## **RENESAS TOOI NEWS**

## RENESAS TOOL NEWS on February 10, 2016: 160210/tn1

## e2 studio Integrated Development Environment **Revised to V4.3.0.007**

We will be revising the e2 studio integrated development environment (IDE) from V4.2.0.012 to V4.3.0.007.

For an overview of the product, see the following page: https://www.renesas.com/e2studio

1. Product and Versions to be updated e2 studio V4.0(V4.0.0.26 through V4.0.2.008), V4.1.0.018 and V4.2.0.012

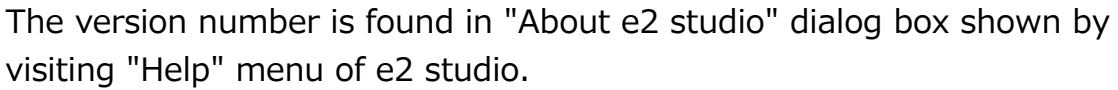

- 2. Description of Revision
- 2.1 Improved features

 Renesas simulator for RL78 family devices has been added, which simulates RL78 instructions.

 For RL78/G13 group devices, peripheral simulation is available as well as instruction simulation.

 For the overview of RL78 simulator, please refer to the following web page, which will be available from February 10. https://www.renesas.com/rl78\_e2studio\_sim

 For the usage of RL78/G13 simulator, please refer to the following Web page, which will also be available from February 10. https://www.renesas.com/RL78-WebSimulator

- 2.2 Fixed problems
	- The following problems informed in RENESAS TOOL NEWS Document number 160116/tn1, have been fixed.
		- 1. Notes for using Coverage

2. Notes for using Performance measurement

Please visit here for the details these problems.

https://www.renesas.com/search/keyword-search.html#genre=document&q=160116tn1

- 3. Updating Your Product
- 3.1 Online updating

 Select "Check for Updates" from the "Help" menu of e2 studio for the automatic updating.

The service will be available from February 10, 2016.

Note:

 Auto-updating cannot handle updating to V4.0.0 from V3.1 and earlier versions. Please install a new e2 studio as described in 3.2.

3.2 Downloading the installer file from the Web site

 Download an e2 studio installer file from the following Web site and install it.

 The revision V4.3.0.007 and the Web installer V4.3 will be published on February 10, 2016.

e2 studio download site:

https://www.renesas.com/e2studio\_download

Note:

 There are two types of installer, for on-line called "Web installer" and for offline.

 Please use V4.3 installer for on-line installation. V4.2, V4.1, V4.0, or older installers should not be applied.

 If internet connections are unavailable, please use the offline installer.

For details, see the instructions on the download site stated above.

## [Disclaimer]

The past news contents have been based on information at the time of publication. Now changed or invalid information may be included. The URLs in the Tool News also may be subject to change or become invalid without prior notice.

© 2010-2016 Renesas Electronics Corporation. All rights reserved.